# **Wulkanised 2024**

The 6<sup>th</sup> Vulkan Developer Conference Sunnyvale, California | February 5-7, 2024

#### **Using Vulkan Validation Effectively**

8

#### Jeremy Gebben, LunarG

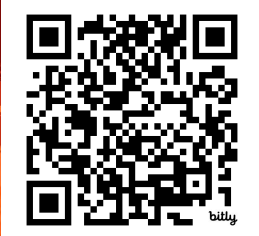

Presentation: https://bit.ly/48Wb5sL

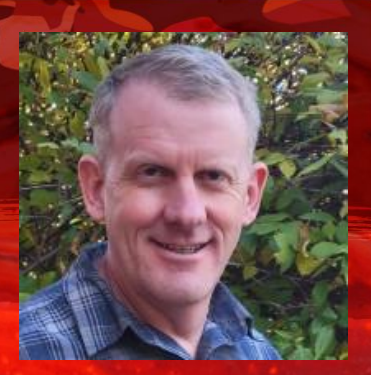

### Agenda

- Valid Usage and VUIDs
- Example error walkthrough
- Debug utilities extension
- Enabling and configuring validation

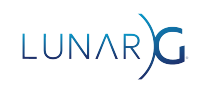

#### What is a Vulkan Layer

- A shared library that intercepts Vulkan commands from an application
- The Loader is responsible for managing layers and drivers

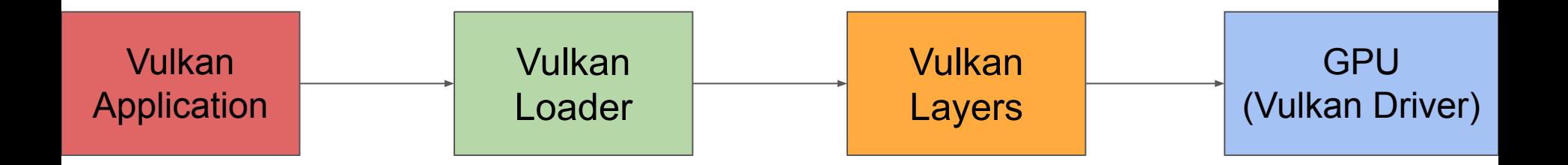

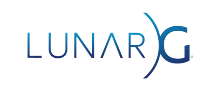

#### Why the Vulkan Validation Layer?

- OpenGL had many error code checks that drivers had to implement
- Checks always enabled in drivers (useless CPU overhead)
- Most checking was similar in all drivers (duplicated effort)
- Vulkan moved error checking to the Validation Layer
	- Enabled only during development, no overhead in released applications

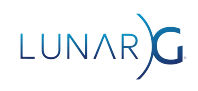

#### What is Valid Usage

"set of conditions that must be met in order to achieve well-defined run-time behavior in an application."

- The driver assumes the application provides valid data
- If a Valid Usage is broken, the result is **undefined behavior**
	- For the current command and everything following it.
- **Advice**: Fix the first error message first

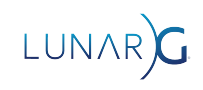

### Undefined Behavior

- ... App might work fine
- ... output might be corrupt
- … GPU might hang
- ... Computer might blow up!
- [Anything is possible!](https://raphlinus.github.io/programming/rust/2018/08/17/undefined-behavior.html)

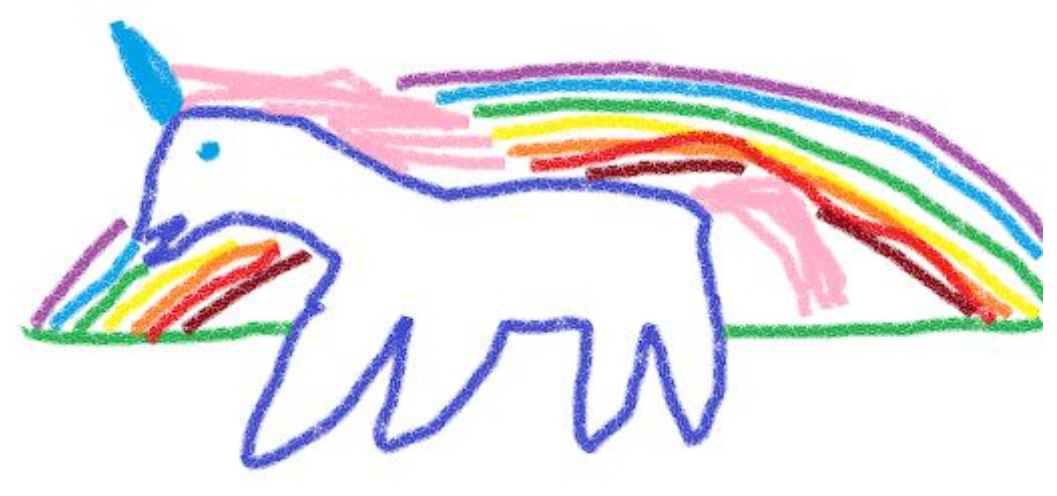

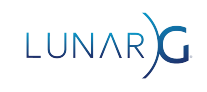

#### VUID

- **V**alid **U**sage **ID**
- Automatically generated number when spec is released
- Unique ID to map each error back to the spec
	- Format: VUID-{command or structure}-{parameter, field or None}-{Number}
	- Example: VUID-vkCmdDraw-None-07850
- Number is unique per Valid Usage, but could apply to multiple commands:
	- VUID-vkCmdDrawMultiEXT-None-07850
	- VUID-vkCmdDrawIndexed-None-07850
	- VUID-vkCmdDrawMultiIndexedEXT-None-07850

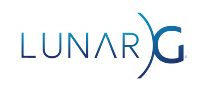

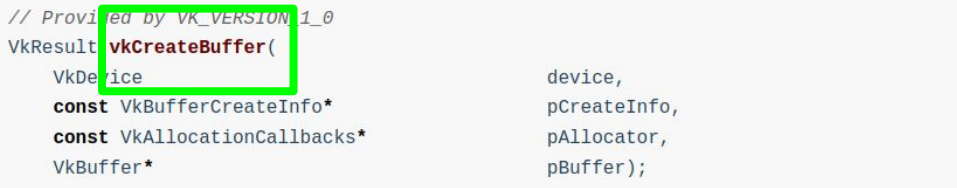

- . device is the logical device that creates the buffer object.
- . pCreateInfo is a pointer to a VkBufferCreateInfo structure containing parameters affecting creation of the buffer.
- . pAllocator controls host memory allocation as described in the Memory Allocation chapter.
- . pBuffer is a pointer to a VkBuffer handle in which the resulting buffer object is returned.

#### **Valid Usage**

. VUID-vkCreateBuffer-flags-00911

If the flags member of pCreateInfo includes VK\_BUFFER\_CREATE\_SPARSE\_BINDING\_BIT, creating this VkBuffer must not cause the total required sparse memory for all currently valid sparse resources on the device to exceed VkPhysicalDeviceLimits::sparseAddressSpaceSize

· VUID-vkCreateBuffer-pNext-06387

If using the VkBuffer for an import operation from a VkBufferCollectionFUCHSIA where a VkBufferCollectionBufferCreateInfoFUCHSIA has been chained to pNext, pCreateInfo must match the VkBufferConstraintsInfoFUCHSIA::createInfo used when setting the constraints on the buffer collection with vkSetBufferCollectionBufferConstraintsFUCHSIA

#### Valid Usage (Implicit)

- · VUID-vkCreateBuffer-device-parameter device **must** be a valid VkDevice handle
- · VUID-vkCreateBuffer-pCreateInfo-parameter

pCreateInfo must be a valid pointer to a valid VkBufferCreateInfo structure

#### **Valid Usage**

. VUID-vkCreateBuffer-flags-00911

If the flags member of pCreateInfo includes VK\_BUFFER\_CREATE\_SPARSE\_BINDING\_BIT, creating this VkBuffer must not cause the total required sparse memory for all currently valid sparse resources on the device to exceed VkPhysicalDeviceLimits::sparseAddressSpaceSize

· VUID-vkCreateBuffer-pNext-06387

If using the VkBuffer for an import operation from a VkBufferCollectionFUCHSIA where a VkBufferCollectionBufferCreateInfoFUCHSIA has been chained to pNext, pCreateInfo must match the VkBufferConstraintsInfoFUCHSIA::createInfo used when setting the constraints on the buffer collection with vkSetBufferCollectionBufferConstraintsFUCHSIA

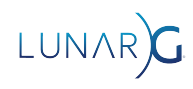

#### Valid Usage (Implicit)

· VUID-vkCreateBuffer-device-parameter

device must be a valid VkDevice handle

· VUID-vkCreateBuffer-pCreateInfo-parameter

pCreateInfo must be a valid pointer to a valid VkBufferCreateInfo structure

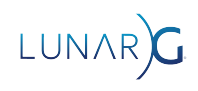

#### Advice: Read the spec!

- "Read the spec early and often"
- Has most of the answers!
- Tips for efficient spec reading:
	- Read the section where the VUID is defined
	- Search for words / phrases from the VUID text in the rest of the spec
	- Read VUIDs for the command(s) you're using and any associated structures

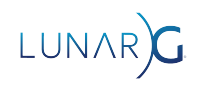

New Extension

Spec bug Missing VU

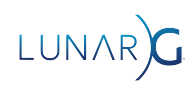

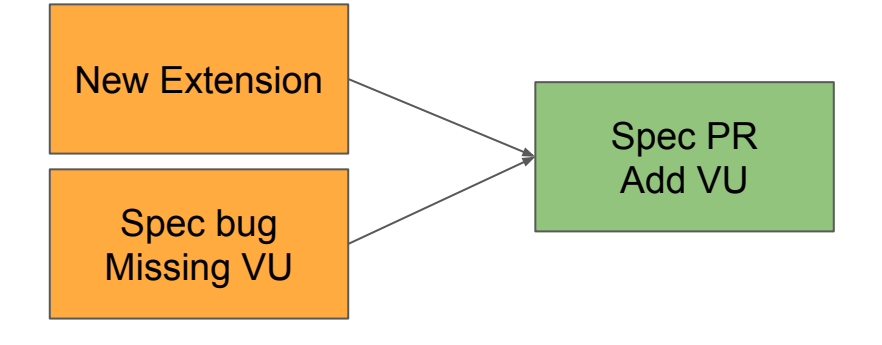

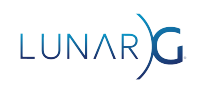

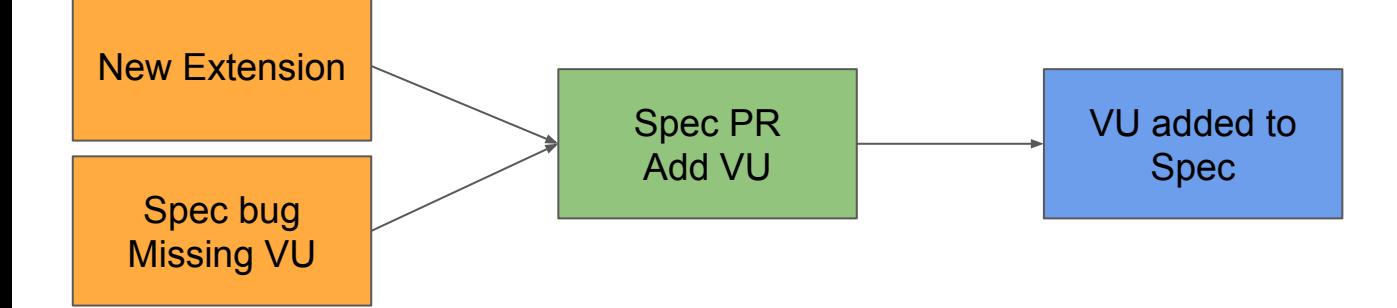

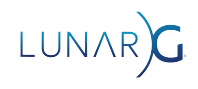

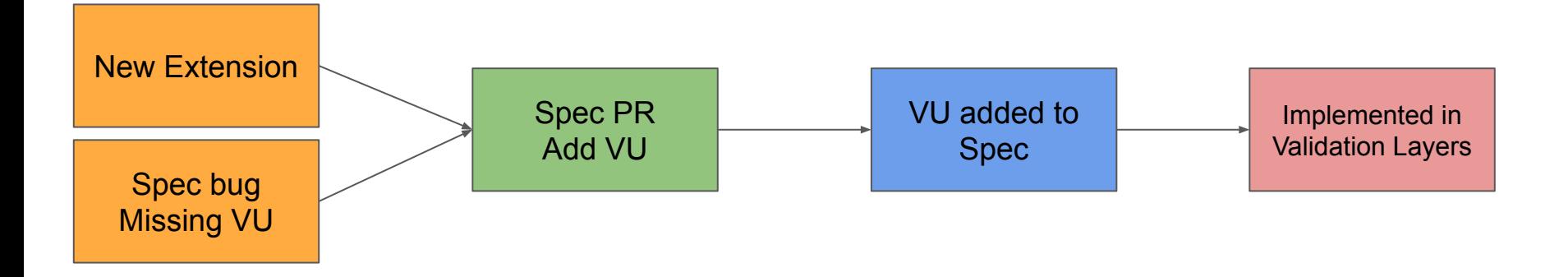

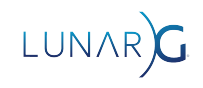

#### Types of validation - API Usage

- Developer is using an API incorrectly
	- **vkCreateImage(VK\_IMAGE\_TYPE\_2D, extent.depth = 8);**
- Setting depth, but using a 2D image (not 3D)

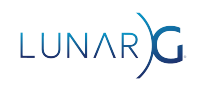

#### Types of validation - Device Features

- Unsuccessful interaction between application and system features
- **VkSubpassDescription::colorAttachmentCount = 5;**
- This *might* succeed or fail, it will depend on the system
	- **○ maxColorAttachments**
	- Minimum required is only 4

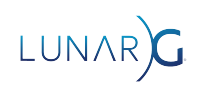

#### Types of validation - Resource constraints

- Unsuccessful interaction between application and the current system state.
- Memory Allocation is the classic example
	- **VkMemoryAllocateInfo::allocationSize = HUGE\_SIZE;**
	- **○ VkResult vkAllocateMemory(..., VkDeviceMemory \*pMemory);**
- This *might* fail depending on the what else is happening on the system
- **Advice**: Always handle VkResult return values
	- These errors can happen in a correct application!

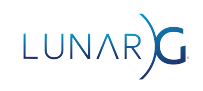

#### An example error: vkcube

```
VkBufferImageCopy copy_region = {
    .bufferOffset = <math>0</math> .bufferRowLength = demo->staging_texture.tex_width,
     .bufferImageHeight = demo->staging_texture.tex_height,
     .imageSubresource = {VK_IMAGE_ASPECT_COLOR_BIT, 0, 0, 1},
    \text{imageOffset} = \{0, 0, 0\}, .imageExtent = {demo->staging_texture.tex_width, demo->staging_texture.tex_height, 1},
};
vkCmdCopyBufferToImage(demo->cmd, demo->staging_texture.buffer, demo->textures[i].image,
                        VK_IMAGE_LAYOUT_TRANSFER_DST_OPTIMAL, 1, &copy_region)
```
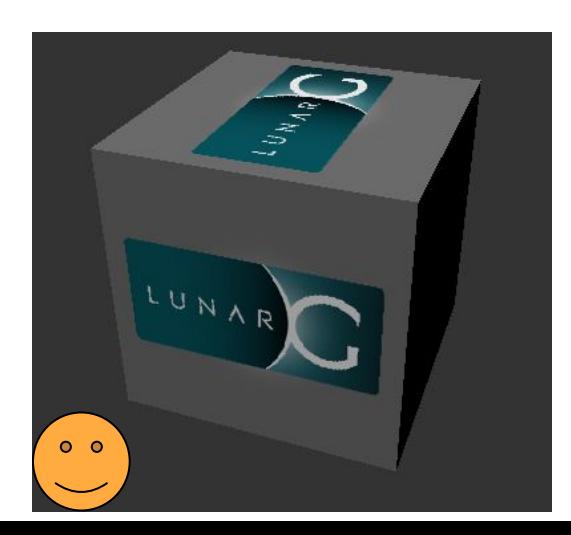

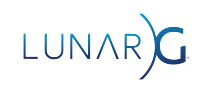

#### An example error: vkcube

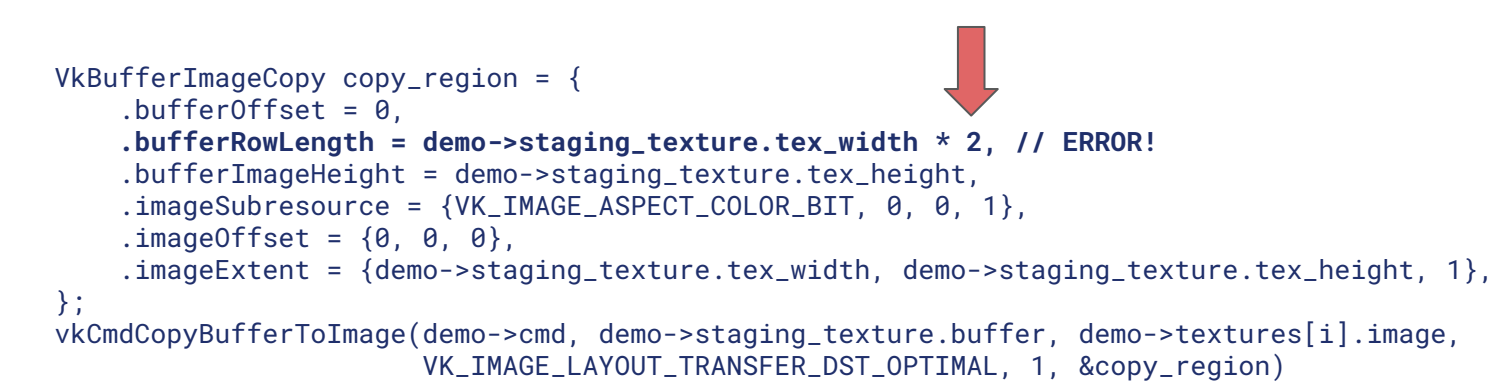

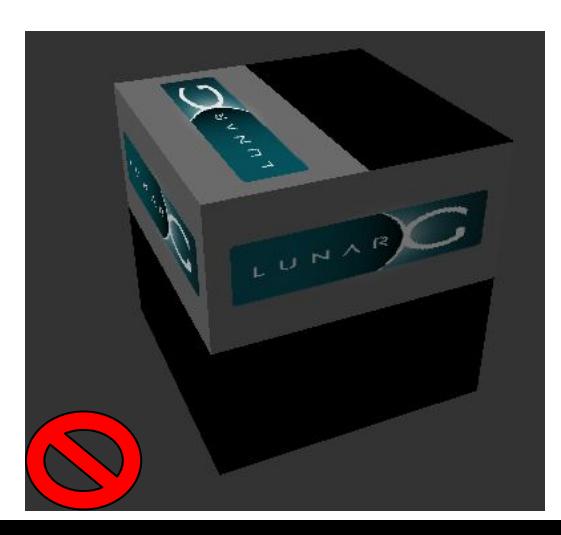

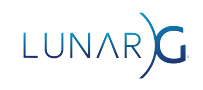

#### Validation Output: Error Message

VUID-vkCmdCopyBufferToImage-pRegions-00171(ERROR / SPEC): msgNum: 1867332608 - Validation Error: [ VUID-vkCmdCopyBufferToImage-pRegions-00171 ] Object 0: handle = 0x56313fd28a00, type = VK\_OBJECT\_TYPE\_COMMAND\_BUFFER; Object 1: handle = 0xd175b40000000013, type = VK\_OBJECT\_TYPE\_BUFFER; | MessageID = 0x6f4d3c00 | vkCmdCopyBufferToImage: pRegion[0] is trying to copy 523264 bytes plus 0 offset to/from the VkBuffer (VkBuffer 0xd175b40000000013[]) which exceeds the VkBuffer total size of 262144 bytes. The Vulkan spec states: srcBuffer must be large enough to contain all buffer locations that are accessed according to Buffer and Image Addressing, for each element of pRegions (https://vulkan.lunarg.com/doc/view/1.3.243.0/windows/1.3-extensions/html/vkspec.html#VUID-vkCmdCopyBufferToI mage-pRegions-00171)

Objects: 2

[0] 0x56313fd28a00, type: 6, name: NULL

[1] 0xd175b40000000013, type: 9, name: NULL

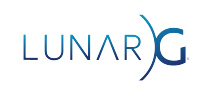

#### Error Message - Basic Info

VUID-vkCmdCopyBufferToImage-pRegions-00171(ERROR / SPEC): msgNum: 1867332608 - Validation Error: [ VUID-vkCmdCopyBufferToImage-pRegions-00171 | Object 0: handle =  $0 \times 56313f d28a00$ , type = VK\_OBJECT\_TYPE\_COMMAND\_BUFFER; Object 1: handle = 0xd175b40000000013, type = VK\_OBJECT\_TYPE\_BUFFER; | MessageID = 0x6f4d3c00 | vkCmdCopyBufferToImage: pRegion[0] is trying to copy 523264 bytes plus 0 offset to/from the VkBuffer (VkBuffer 0xd175b40000000013[]) which exceeds the VkBuffer total size of 262144 bytes. The Vulkan spec states: srcBuffer must be large enough to contain all buffer locations that are accessed according to Buffer and Image Addressing, for each element of pRegions (https://vulkan.lunarg.com/doc/view/1.3.243.0/windows/1.3-extensions/html/vkspec.html#VUID-VkCmdCopyBufferToI mage-pRegions-00171) Objects: 2 [0] 0x56313fd28a00, type: 6, name: NULL

[1] 0xd175b40000000013, type: 9, name: NULL

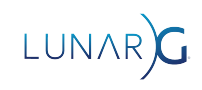

#### Error Message - Basic Info

VUID-vkCmdCopyBufferToImage-pRegions-00171(ERROR / SPEC): msgNum: 1867332608 - Validation Error: [ VUID-vkCmdCopyBufferToImage-pRegions-00171- $\rightarrow$ Object 0: handle = 0x56313fd28a00, type = VK\_OBJECT\_TYPE\_COMMAND\_BUFFER; Object 1: handle = 0xd175b40000000013, type = VK\_OBJECT\_TYPE\_BUFFER; | MessageID = 0x6f4d3c00 | vkCmdCopyBufferToImage: pRegion[0] is trying to copy 523264 bytes plus 0 offset to/from the VkBuffer (VkBuffer 0xd175b40000000013[]) which exceeds the VkBuffer total size of 262144 bytes. The Vulkan spec states: srcBuffer must be large enough to contain all buffer locations that are accessed according to Buffer and Image Addressing, for each element of pRegions (https://vulkan.lunarg.com/doc/view/1.3.243.0/windows/1.3-extensions/html/vkspec.html#VUID-VkCmdCopyBufferToI mage-pRegions-00171)

#### Objects: 2

- [0] 0x56313fd28a00, type: 6, name: NULL
- [1] 0xd175b40000000013, type: 9, name: NULL

#### Error Message - Basic Info

VUID-vkCmdCopyBufferToImage-pRegions-00171(ERROR / SPEC): msgNum: 1867332608 - Validation Error: [ VUID-vkCmdCopyBufferToImage-pRegions-00171 ] Object 0: handle = 0x56313fd28a00, type = VK\_OBJECT\_TYPE\_COMMAND\_BUFFER; Object 1: handle = 0xd175b40000000013, type = VK\_OBJECT\_TYPE\_BUFFER; | MessageID = 0x6f4d3c00 | vkCmdCopyBufferToImage: pRegion[0] is trying to copy 523264 bytes plus 0 offset to/from the VkBuffer (VkBuffer 0xd175b40000000013[]) which exceeds the VkBuffer total size of 262144 bytes. The Vulkan spec states: srcBuffer must be large enough to contain all buffer locations that are accessed according to Buffer and Image Addressing, for each element of pRegions (https://vulkan.lunarg.com/doc/view/1.3.243.0/windows/1.3-extensions/html/vkspec.html#VUID-VkCmdCopyBufferToI mage-pRegions-00171) Objects: 2 [0] 0x56313fd28a00, type: 6, name: NULL [1] 0xd175b40000000013, type: 9, name: NULL

msgNum / MessageID is a hash of the VUID string, used for handling duplicate messages

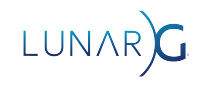

#### Error Message - Main message

VUID-vkCmdCopyBufferToImage-pRegions-00171(ERROR / SPEC): msgNum: 1867332608 - Validation Error: [ VUID-vkCmdCopyBufferToImage-pRegions-00171 ] Object 0: handle = 0x56313fd28a00, type = VK\_OBJECT\_TYPE\_COMMAND\_BUFFER; Object 1: handle = 0xd175b40000000013, type = VK\_OBJECT\_TYPE\_BUFFER; | MessageID = 0x6f4d3c00 | vkCmdCopyBufferToImage: pRegion[0] is trying to copy 523264 bytes plus 0 offset to/from the VkBuffer (VkButter 0xd175b40000000013[]) which exceeds the VkBuffer total size of 262144 bytes. The Vulkan spec states: srcBuffer must be large enough to contain all buffer locations that are accessed according to Buffer and Image Addressing, for each element of pRegions (https://vulkan.lunarg.com/doc/view/1.3.243.0/windows/1.3-extensions/html/vkspec.html#VUID-vkCmdCopyBufferToI mage-pRegions-00171) Objects: 2 [0] 0x56313fd28a00, type: 6, name: NULL

[1] 0xd175b40000000013, type: 9, name: NULL

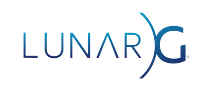

#### Error Message - Main message

VUID-vkCmdCopyBufferToImage-pRegions-00171(ERROR / SPEC): msgNum: 1867332608 - Validation Error: [ VUID-vkCmdCopyBufferToImage-pRegions-00171 ] Object 0: handle = 0x56313fd28a00, type = VK\_OBJECT\_TYPE\_COMMAND\_BUFFER; Object 1: handle = 0xd175b40000000013, type = VK\_OBJECT\_TYPE\_BUFFER; | MessageID = 0x6f4d3c00 | vkCmdCopyBufferToImage: pRegion[0] is trying to copy 523264 bytes plus 0 offset to/from the VkBuffer (VkBuffer 0xd175b4000000001311) which exceeds the VkBuffer total size of 262144 bytes. The Vulkan spec states: srcBuffer must be large enough to contain all buffer locations that are accessed according to Buffer and Image Addressing, for each element of pRegions (https://vulkan.lunarg.com/doc/view/1.3.243.0/windows/1.3-extensions/html/vkspec.html#VUID-vkCmdCopyBufferToI mage-pRegions-00171)

Objects: 2

[0] 0x56313fd28a00, type: 6, name: NULL

[1] 0xd175b40000000013, type: 9, name: NULL

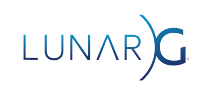

#### Error Message - Main message

VUID-vkCmdCopyBufferToImage-pRegions-00171(ERROR / SPEC): msgNum: 1867332608 - Validation Error: [ VUID-vkCmdCopyBufferToImage-pRegions-00171 ] Object 0: handle = 0x56313fd28a00, type =  $VK\_OBJECT\_TYPE\_COMMAND_BUFFER$ ; Object 1: handle = 0xd175b40000000013, type =  $VK\_OPJECT\_TYPE\_PUT$ MessageID = 0x6f4d3c00 | vkCmdCopyBufferToImage: pRegion[0] is trying to copy 523264 bytes plus 0 offset to/from the VkBuffer (VkBuffer 0xd175b40000000013[]) which exceeds the VkBuffer total size of 262144 bytes. The Vulkan spec states: srcBuffer must be large enough to contain all buffer **tocations** according to Buffer and Image Addressing, for each element of pRegions (https://vulkan.lunarg.com/doc/view/1.3.243.0/windows/1.3-extensions/html/vkspec.html#VUID-vkCmdCopyBufferToI mage-pRegions-00171) Objects: 2

- [0] 0x56313fd28a00, type: 6, name: NULL
- [1] 0xd175b40000000013, type: 9, name: NULL

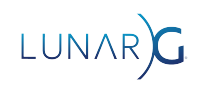

#### Error Message - Spec Reference

VUID-vkCmdCopyBufferToImage-pRegions-00171(ERROR / SPEC): msgNum: 1867332608 - Validation Error: [ VUID-vkCmdCopyBufferToImage-pRegions-00171 ] Object 0: handle = 0x56313fd28a00, type = VK\_OBJECT\_TYPE\_COMMAND\_BUFFER: Object 1: handle = 0xd175b40000000013, type = VK\_OBJECT\_TYPE\_BUFFER; | MessageID = 0x6f4d3c00 | vkCmdCopyBufferToImage: pRegion[0] is trying to copy 523264 bytes plus 0 offset to/from the VkBuffer (VkBuffer 0xd175b40000000013[]) which exceeds the VkBuffer total size of 262144 bytes. **The Vulkan spec states: srcBuffer must be large enough to contain all buffer locations that are accessed according to Buffer and Image Addressing, for each element of pRegions [\(https://vulkan.lunarg.com/doc/view/1.3.243.0/windows/1.3-extensions/html/vkspec.html#VUID-vkCmdCopyBufferToI](https://www.khronos.org/registry/vulkan/specs/1.3-extensions/html/vkspec.html#VUID-vkCmdCopyBufferToImage-pRegions-00171) [mage-pRegions-00171](https://www.khronos.org/registry/vulkan/specs/1.3-extensions/html/vkspec.html#VUID-vkCmdCopyBufferToImage-pRegions-00171))**

```
 Objects: 2
     [0] 0x56313fd28a00, type: 6, name: NULL
     [1] 0xd175b40000000013, type: 9, name: NULL
```
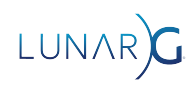

#### Error Message - Object Handles

VUID-vkCmdCopyBufferToImage-pRegions-00171(ERROR / SPEC): msgNum: 1867332608 - Validation Error: [ VUID-vkCmdCopyBufferToImage-pRegions-00171 ] Object 0: handle = 0x56313fd28a00, type = VK\_OBJECT\_TYPE\_COMMAND\_BUFFER; Object 1: handle = 0xd175b40000000013, type = VK\_OBJECT\_TYPE\_BUFFER; | MessageID = 0x6f4d3c00 | vkCmdCopyBufferToImage: pRegion[0] is trying to copy 523264 bytes plus 0 offset to/from the VkBuffer (VkBuffer 0xd175b40000000013[]) which exceeds the VkBuffer total size of 262144 bytes. The Vulkan spec states: srcBuffer must be large enough to contain all buffer locations that are accessed according to Buffer and Image Addressing, for each element of pRegions (https://vulkan.lunarg.com/doc/view/1.3.243.0/windows/1.3-extensions/html/vkspec.html#VUID-vkCmdCopyBufferToI mage-pRegions-00171)

LUNAR

#### Objects: 2

- [0] 0x56313fd28a00, type: 6, name: NULL
- [1] 0xd175b40000000013, type: 9, name: NULL

#### Debug Utilities Extension

- VK EXT debug utils
	- Replaced original VK\_EXT\_debug\_report/VK\_EXT\_debug\_marker
- Implemented by Vulkan-ValidationLayers (and other tools)
- Provides the ability to attach user-defined names to
	- Vulkan Objects
	- Sequences of commands recorded in Command Buffers
	- Queue submissions
- Names show up in validation error messages
	- Also used by other tools such as RenderDoc
- Allows applications to register their own validation error handling callback

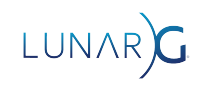

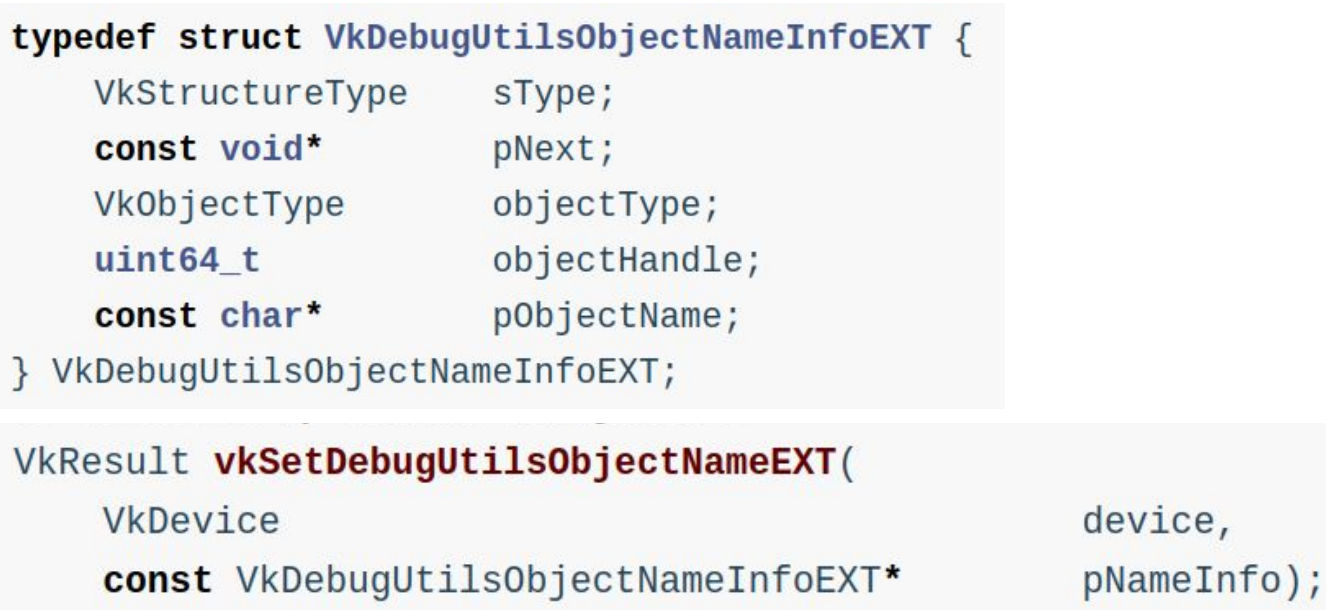

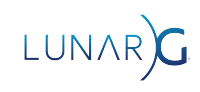

## Debug Utilities Extension: Object naming

- 1573 err = vkCreateBuffer(demo->device, &buffer create info, NULL, &tex obj->buffer);
- 1574 assert(!err);
- demo name object(demo, VK OBJECT TYPE BUFFER, (uint64 t)tex obj->buffer, "TexBuffer(%s)", filename); 1575

- The <u>demo\_name\_object()</u> function
	- $\circ$  vsnprintf()'s the name into a buffer
	- Calls vkSetDebugUtilsObjectNameEXT()
	- Each object's name is stored in internal storage

Objects - 2

Object[0] - VK\_OBJECT\_TYPE\_COMMAND\_BUFFER, Handle 0x5566702c9f60, Name **"PrepareCB"** Object[1] - VK\_OBJECT\_TYPE\_BUFFER, Handle 0x9fde6b0000000014, Name **"TexBuffer(lunarg.ppm)"**

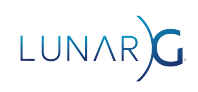

#### typedef struct VkDebugUtilsLabelEXT {

VkStructureType sType; const void\* pNext; const char\* pLabelName;  $color[4]:$ float

} VkDebugUtilsLabelEXT;

#### void vkCmdBeginDebugUtilsLabelEXT(

VkCommandBuffer const VkDebugUtilsLabelEXT\*

commandBuffer,  $plabelInfo);$ 

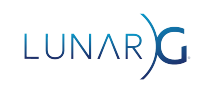

#### Debug Utilities extension: Command buffer labels

- Allows a name to be attached to a sequence of commands in a command buffer
- Stack-like, multiple labels can be present at once
	- vkCmdBeginDebugUtilsLabelEXT() pushes
	- vkCmdEndDebugUtilsLabelEXT() pops
- See also vkQueueBeginDebugUtilsLabelEXT()
- **● Not printed by default error handler!**

```
Command Buffer Labels - 3
    Label[0] - StagingBufferCopy(0) { 0.000000, 0.000000, 0.000000, 0.000000}
     Label[1] - StagingTexture(0) { 0.000000, 0.000000, 0.000000, 0.000000}
     Label[2] - Prepare { 0.000000, 0.000000, 0.000000, 0.000000}
```
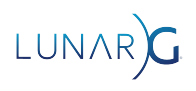

#### Debug Utilities extension: vkcube error callback

ERROR : VALIDATION - Message Id Number: 1867332608 | Message Id Name: VUID-vkCmdCopyBufferToImage-pRegions-00171

Validation Error: [ VUID-vkCmdCopyBufferToImage-pRegions-00171 ] Object 0: handle = 0x562780095ca0, **name = PrepareCB**, type = VK\_OBJECT\_TYPE\_COMMAND\_BUFFER; Object 1: handle = 0x9fde6b0000000014, **name = TexBuffer** type = VK\_OBJECT\_TYPE\_BUFFER; | MessageID = 0x6f4d3c00 | vkCmdCopyBufferToImage: pRegion[0] is trying to copy 523264 bytes plus 0 offset to/from the VkBuffer (VkBuffer 0x9fde6b0000000014[**TexBuffer(lunarg.ppm)**]) which exceeds the VkBuffer total size of 262144 bytes. The Vulkan spec states: srcBuffer must be large enough to contain all buffer locations that are accessed according to Buffer and Image Addressing, for each element of pRegions (https://vulkan.lunarg.com/doc/view/1.3.243.0/windows/1.3-extensions/html/vkspec.html#VUID-vkCmdCopyBufferToI mage-pRegions-00171)

```
Objects - 2
      Object[0] - VK_OBJECT_TYPE_COMMAND_BUFFER, Handle 0x562780095ca0, Name "PrepareCB"
      Object[1] - VK_OBJECT_TYPE_BUFFER, Handle 0x9fde6b0000000014, Name "TexBuffer(lunarg.ppm)"
Command Buffer Labels - 3
```
Label[0] - **StagingBufferCopy(0)** { 0.000000, 0.000000, 0.000000, 0.000000} Label[1] - **StagingTexture(0)** { 0.000000, 0.000000, 0.000000, 0.000000} Label[2] - **Prepare** { 0.000000, 0.000000, 0.000000, 0.000000}

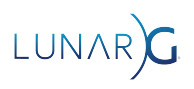

#### Debug Utilities extension: Custom message callback

- Set up by calling vkCreateDebugUtilsMessengerEXT()
	- Your callback receives a complex struct for each error
	- Same mechanism used for default error logging
- Possible uses
	- Make your own message format
	- Add messages to application logging stream
	- Send messages to somewhere other than the console
	- Trigger failures in your unit test framework
- **Don't use it to filter messages**, it is faster to use Validation Layer's the built in filtering

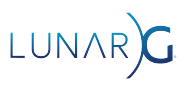

#### Validation Quick Start - Enable

- Run the Vulkan Configurator (Simplest)
	- With SDK installed you should have a **Vulkan Configurator** program under the start menu
	- Or run **vkconfig** from the command line
- At **vkCreateInstance()** time
	- Add the layer name to VkInstanceCreateInfo::ppEnabledLayerNames
- From the terminal
	- export VK\_INSTANCE\_LAYERS=VK\_LAYER\_KHRONOS\_validation ./your-application

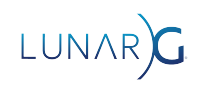

## Vulkan Configurator

**Vulkan Layers Management** 

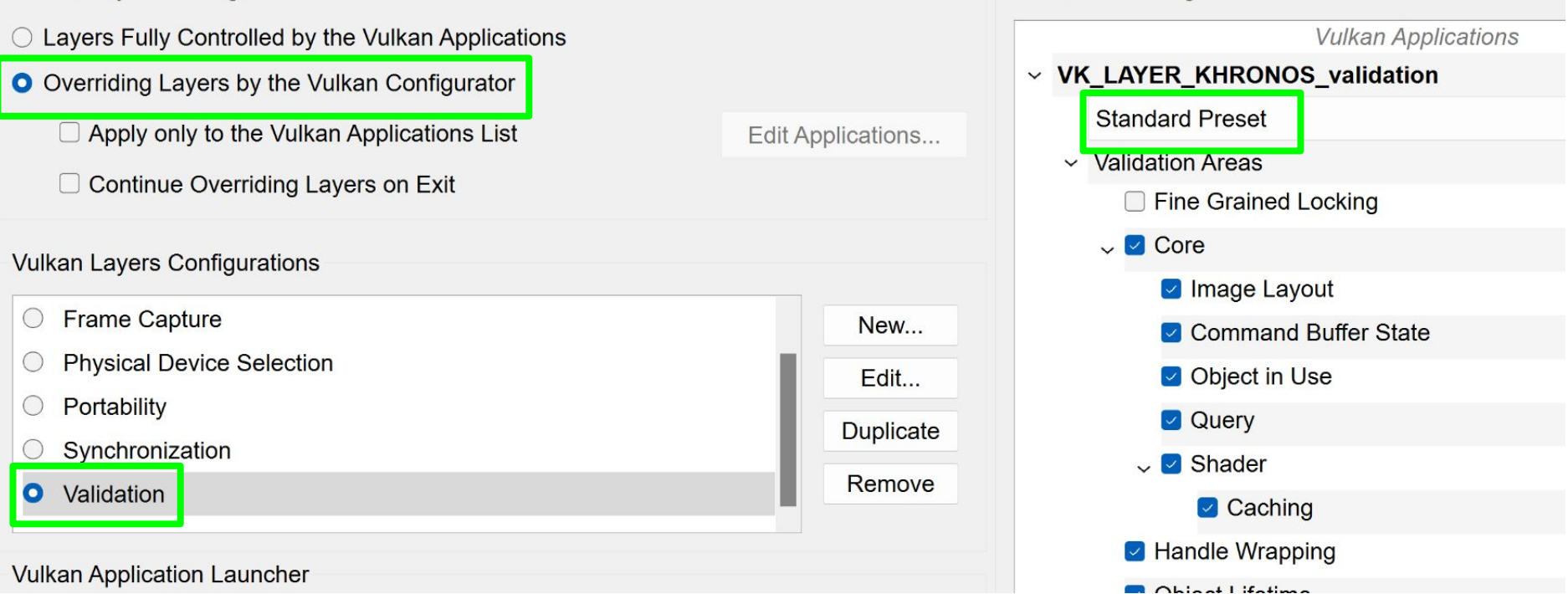

**Validation Settings** 

#### Configuration - How to set

- **Right pane in vkconfig**
- Can use vk layer settings.txt
	- o khronos validation.enables
	- o khronos validation.disables
- **Environment variables** 
	- O VK LAYER ENABLES
	- O VK LAYER DISABLES
- VK\_EXT\_validation\_features
	- Set at VkDevice creation time
- [https://vulkan.lunarg.com/doc/sdk/latest/windows/khronos\\_validation\\_layer.html](https://vulkan.lunarg.com/doc/sdk/latest/windows/khronos_validation_layer.html)

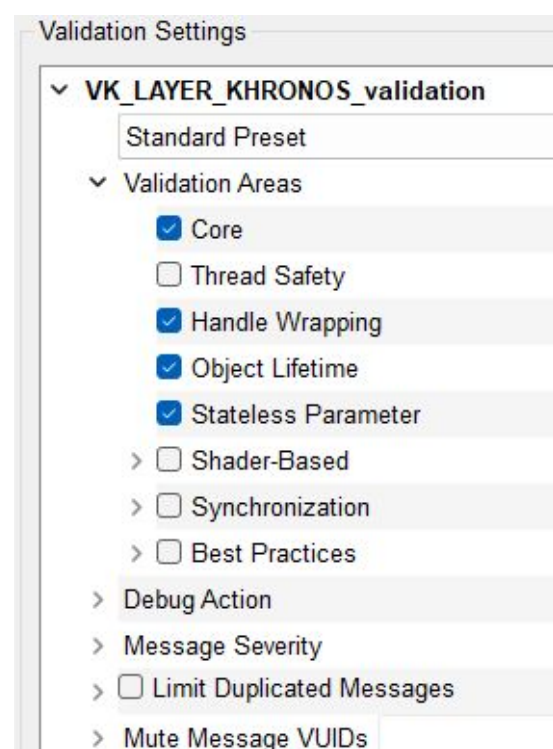

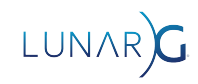

## Configuration - presets and areas

- Validation is split up into several areas to reduce performance overhead
- Don't enable all areas at once (it will be slow!)
- Use the available presets!
- Fix errors from each preset,
	- Then run Standard preset again

**Validation Settings** v VK LAYER KHRONOS validation **Standard Preset** ▼ Validation Areas Core □ Thread Safety Handle Wrapping Object Lifetime Stateless Parameter > C Shader-Based  $\sum$  Synchronization > Best Practices **Debug Action Message Severity** > C Limit Duplicated Messages > Mute Message VUIDs

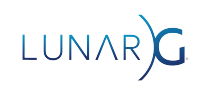

### Configuration: Stateless

- Checks implicit and other simple VUIDs
- Lots of generated checks
- Doesn't require expensive state tracking fast

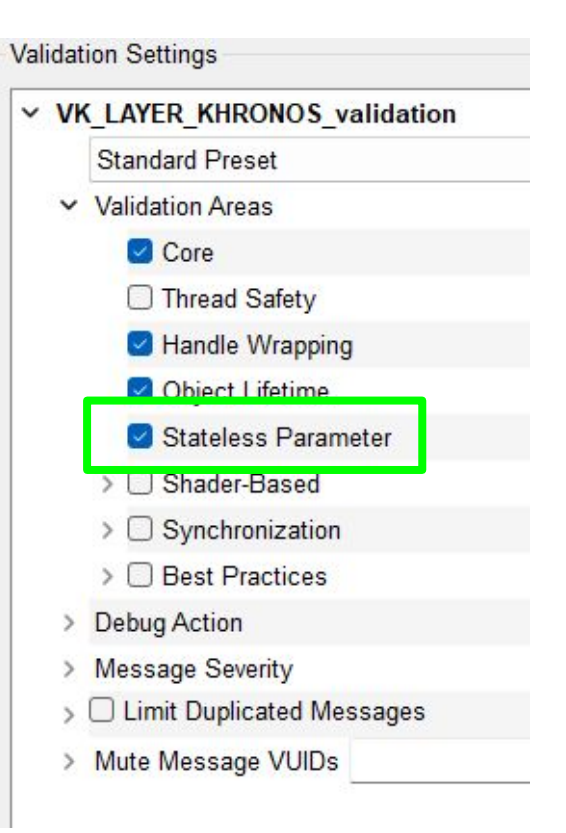

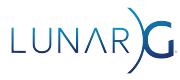

## Configuration: Core

- Most VUIDs checked here
- Requires state tracking slower

#### **Validation Settings** v VK\_LAYER\_KHRONOS\_validation **Standard Preset** ▼ Validation Areas Core Inread Safety Handle Wrapping Object Lifetime Stateless Parameter > C Shader-Based  $\sum$  Synchronization > **D** Best Practices **Debug Action Message Severity** > C Limit Duplicated Messages > Mute Message VUIDs

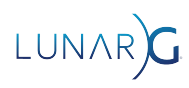

## Configuration: Thread Safety

- Checks external synchronization requirements
- Accessing a vulkan object from multiple threads concurrently

**Validation Settings** v VK LAYER KHRONOS validation **Standard Preset Validation Areas**  $\checkmark$ Core □ Thread Safety Handle Wrapping Object Lifetime Stateless Parameter > C Shader-Based  $\sum$  Synchronization > **Best Practices** Debug Action **Message Severity** □ Limit Duplicated Messages  $\mathcal{L}$ > Mute Message VUIDs

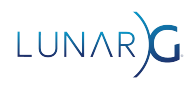

## Configuration: Handle Wrapping

• Prevents handle reuse bugs

**Validation Settings** 

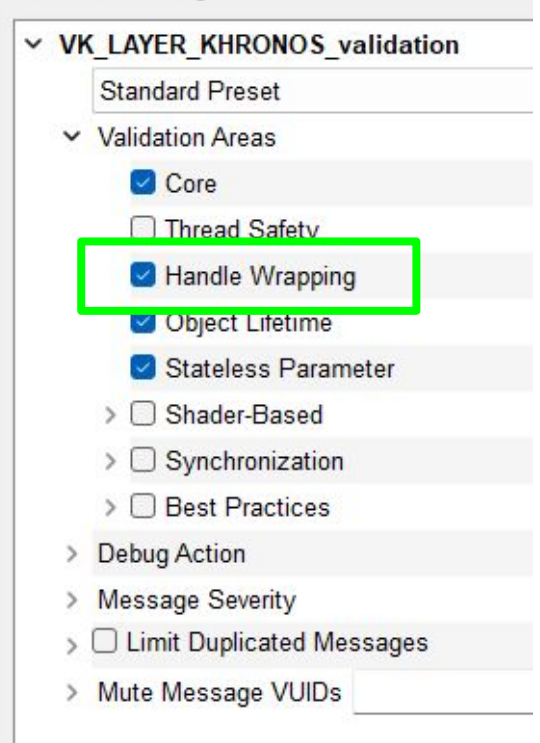

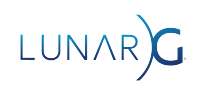

### Configuration: Object Lifetime

• Detects use of destroyed objects

**Validation Settings** 

v VK\_LAYER\_KHRONOS\_validation **Standard Preset** ▼ Validation Areas Core Thread Safety Handle Wranning Object Lifetime Stateless Parameter > C Shader-Based  $\sum$  Synchronization > © Best Practices **Debug Action Message Severity** > C Limit Duplicated Messages > Mute Message VUIDs

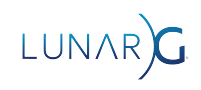

### Configuration: Shader Based

- GPU-Assisted
	- AKA: GPU-AV
	- Instruments SPIR-V to detect problems in shaders
	- Descriptor indexing
	- Buffer Device Address
	- Not supported on Mac
- **DebugPrintf** 
	- Adds printf() functionality to shaders
	- Not supported on Mac

▽ Shader-Based

#### $\vee$  GPU-Assisted

- Reserve Descriptor Set Binding Slot
- Check descriptor indexing accesses
- ► Check Out of Bounds

Generate warning on out of bounds accesses even if buffer rot

- Check Draw Indirect Count Buffers and firstInstance values
- Check Dispatch Indirect group count values
- Use VMA linear memory allocations for GPU-AV output buffers

#### $\vee$  **O** Debug Printf

- Redirect Printf messages to stdout
- **Printf** verbose
- Printf buffer size (bytes)

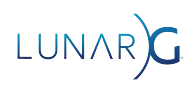

1024

## Configuration: Synchronization

- Checks for correct Execution and Memory Dependencies
- vkCmdPipelineBarrier(), VkEvents, etc.

 $\vee$   $\Box$  Core □ Image Layout Command Buffer State Object in Use Query  $\sim$  Shader  $\Box$  Caching □ Handle Wrapping **Object Lifetime Stateless Parameter**  $\Box$  Thread Safety  $\vee$  Synchronization

○ QueueSubmit Synchronization Validation

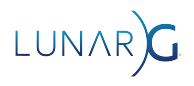

#### Configuration: Best Practice

- Detects Valid but dubious behavior
	- Performance warnings
	- Undefined values
	- Non-success return values
- Mixture of common and vendor-specific checks

**▶ Best Practices** 

ARM-specific best practices

AMD-specific best practices

IMG-specific best practices

NVIDIA-specific best practices

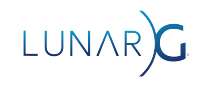

#### Best Practices example: Undefined Value

- Undefined **Value** != Undefined **Behavior**
- The app will never crash
- Your data might be garbage
- Great use of Best Practices layers

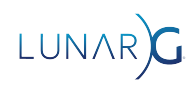

#### Undefined Behavior vs Best Practice

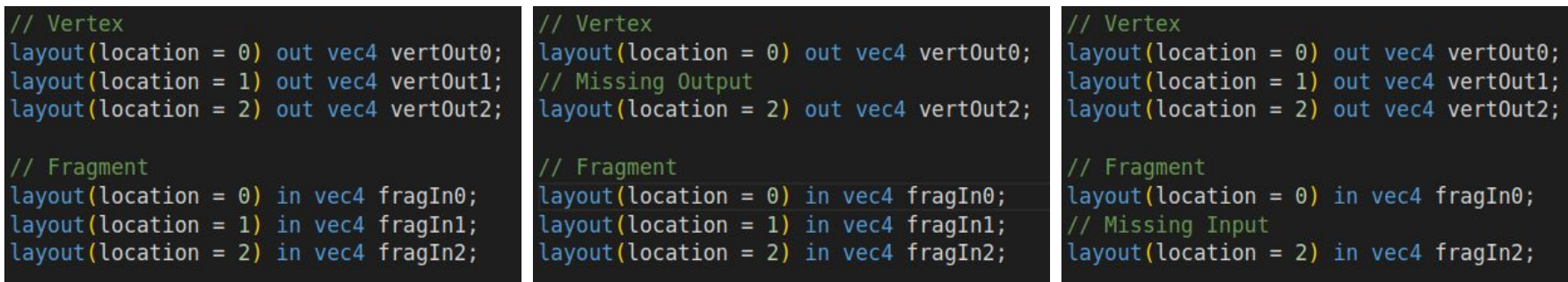

Normal **Normal Error** Error **Valid** But is this what you wanted?

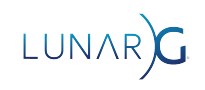

#### Configuration: Break on error

- Will stop program when an error is detected
	- Calls DebugBreak(); or raise(SIGTRAP);
- Stack trace will **usually** take you to the part of your code ca the error
- But some errors are not detected until queue submission time
	- Examples: Image Layout, Sync Validation, Timeline **Semaphores**
	- Stack trace will take you to the queue submission code
- **Debug Action**  $\checkmark$ 
	- Log Message
		- **Debug Output**
		- $\triangleright$  Break

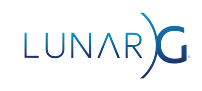

## Configuration: Limit message severity

- Almost all messages are 'Error'
- Except Best Practices, which is 'Performance' and 'Warning'

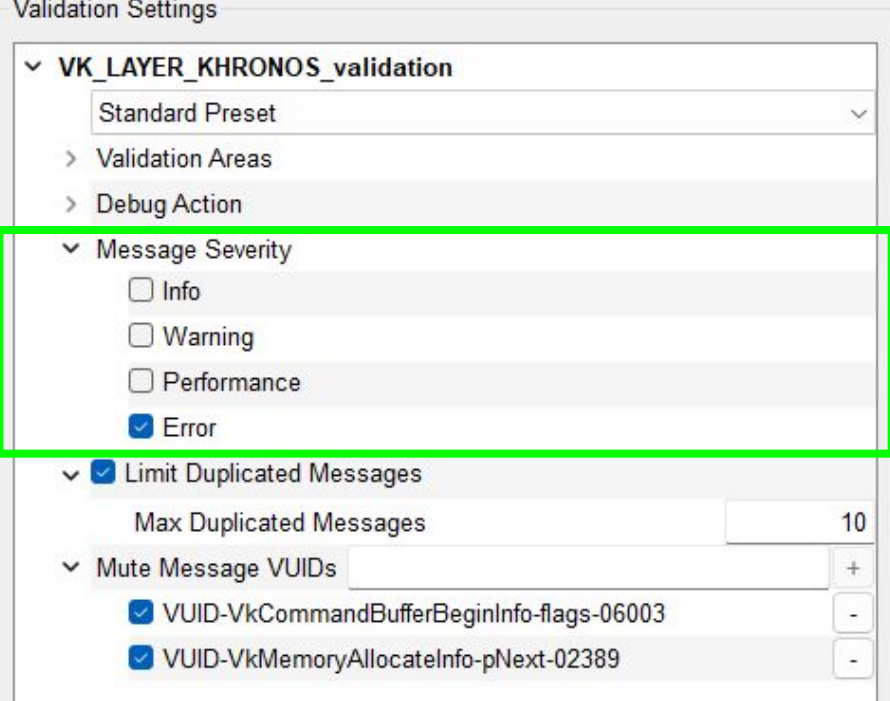

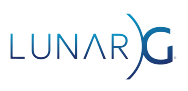

#### Configuration: Limit repeated messages

- Limit times a message is repeated
	- Exact VUID string must match to count as a repeat

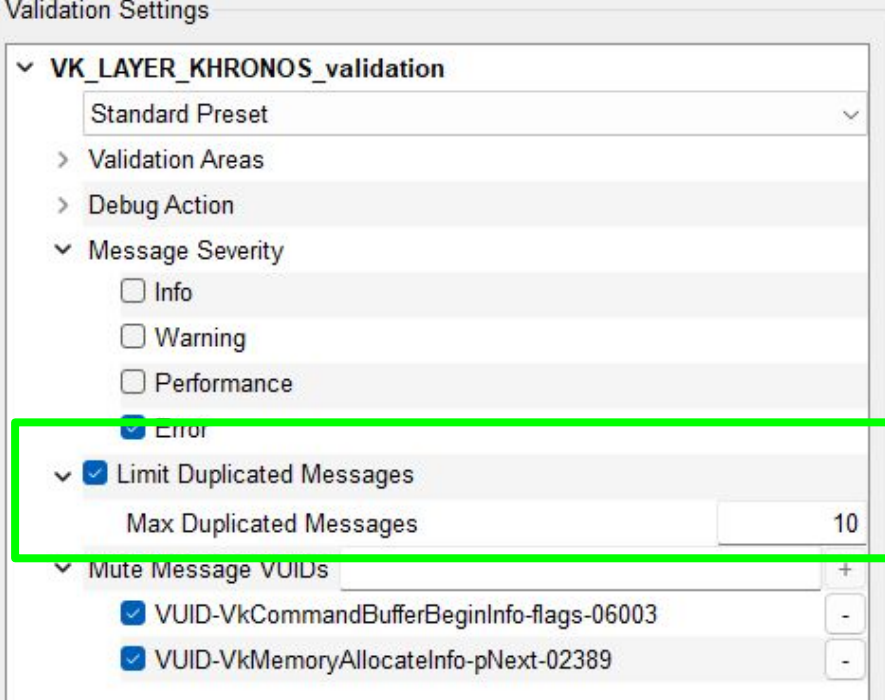

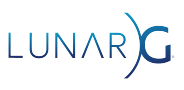

## Configuration: Mute message

- Sometimes undefined behaviour works
- Sometimes the Validation Layers have bugs
- Sometimes the Vulkan Spec has bugs

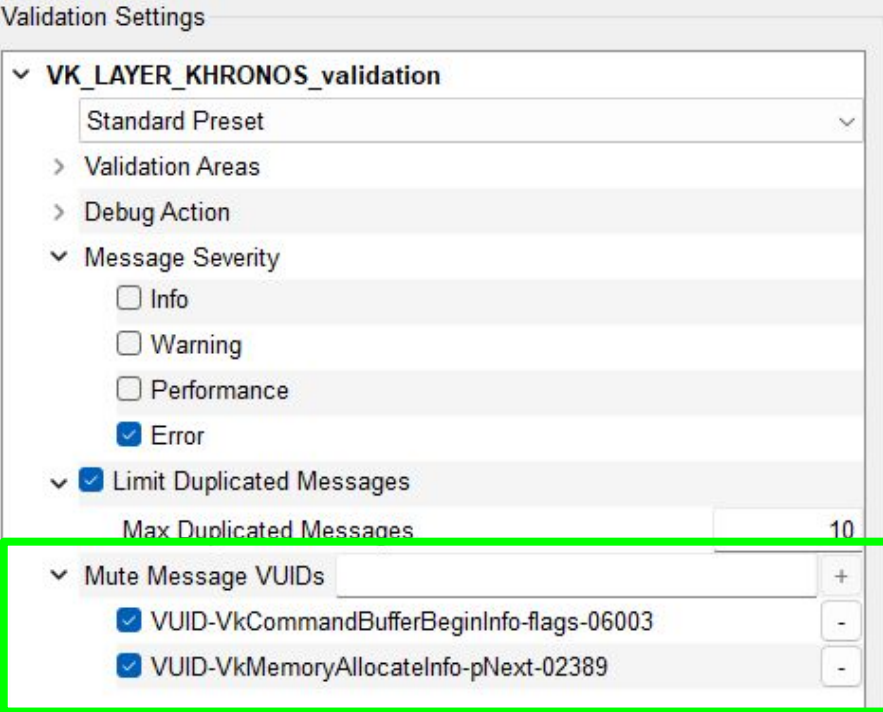

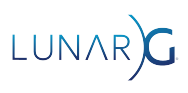

#### Is this really an error?

#### ● **Advice:**

- Search in the ValidationLayer source for the VUID string to see how it is validated
- Check Khronos Slack, Discord, Reddit, etc.
- Disable implicit layers, which could cause errors
- Could be a bug in validation or the spec, please report it!
- If not sure which to choose, feel free to put in Validation repo

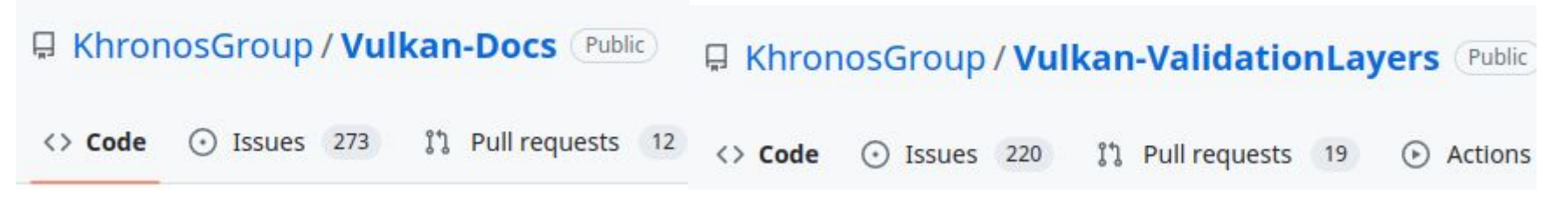

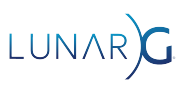

#### Not all VUIDs checked

Valid Usage ID Coverage By Header Update

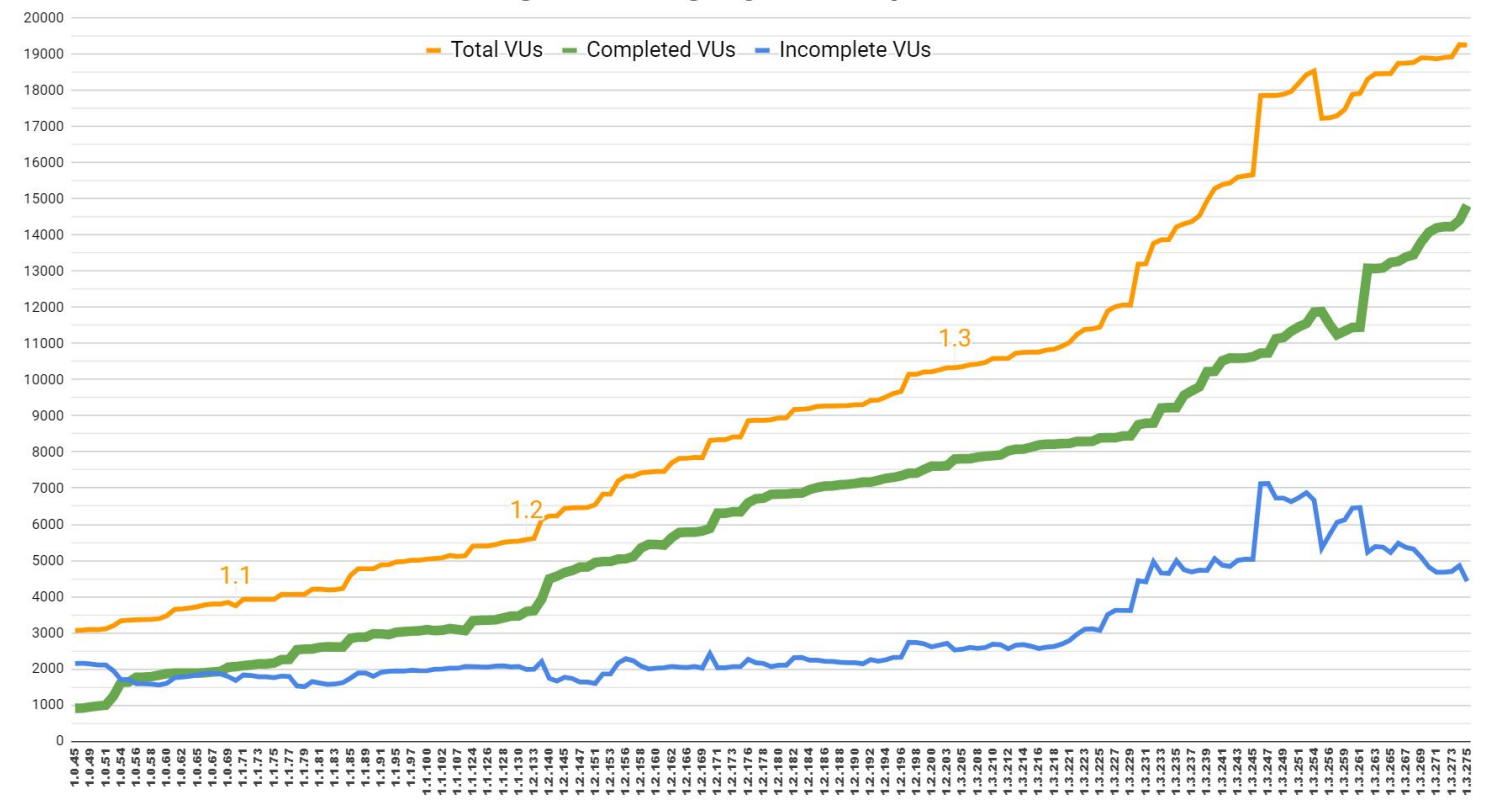

**Public Header Version** 

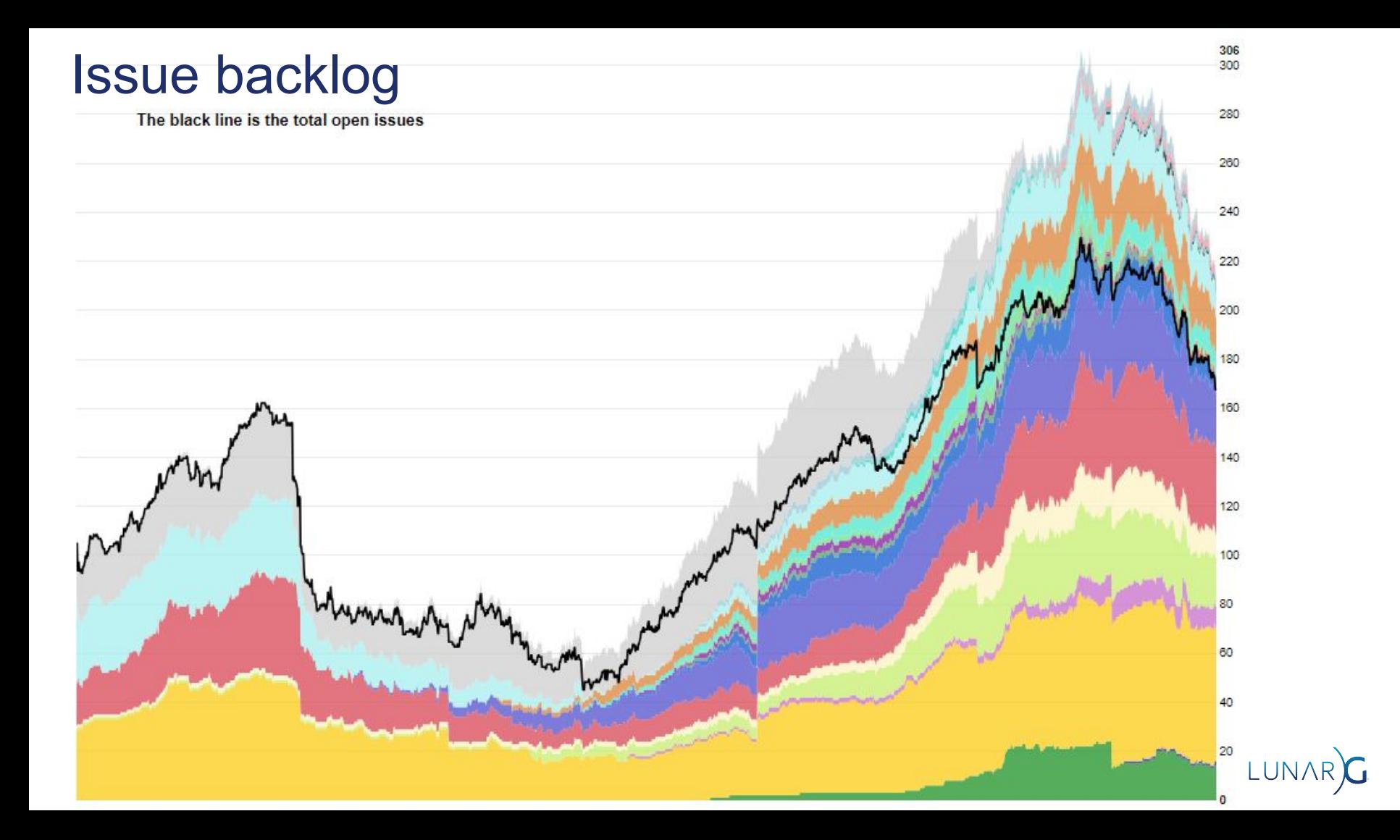

#### Recent Improvements (last 12 months)

- Improved consistency and detail of all existing error messages
- GPU-AV descriptor indexing validation
- **Sync Validation at Queue submission time**
- Improved support for timeline semaphores, queue present operations, external memory
- Vulkan Utilities Libraries (commonly used parts of VVL codebase)
	- Utility headers such as vk format utils.h
	- Layer Settings library

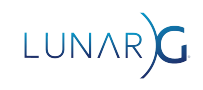

### GPU-AV descriptor indexing validation

"A descriptor is dynamically used if any shader invocation executes an instruction that performs any memory access using the descriptor. If a descriptor is not dynamically used, any resource referenced by the descriptor is not considered to be referenced during command execution."

- Bindless applications have huge arrays of descriptors
	- But... only a few descriptors are used by each shader invocation
- GPU-AV has instrumentation to track which descriptors are used
	- CPU code then validates only this subset
- Improves performance and removes false positives from unused descriptors

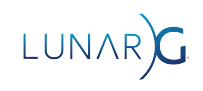

#### Validation Layer Performance Improvements

DoomEternal trace peformance

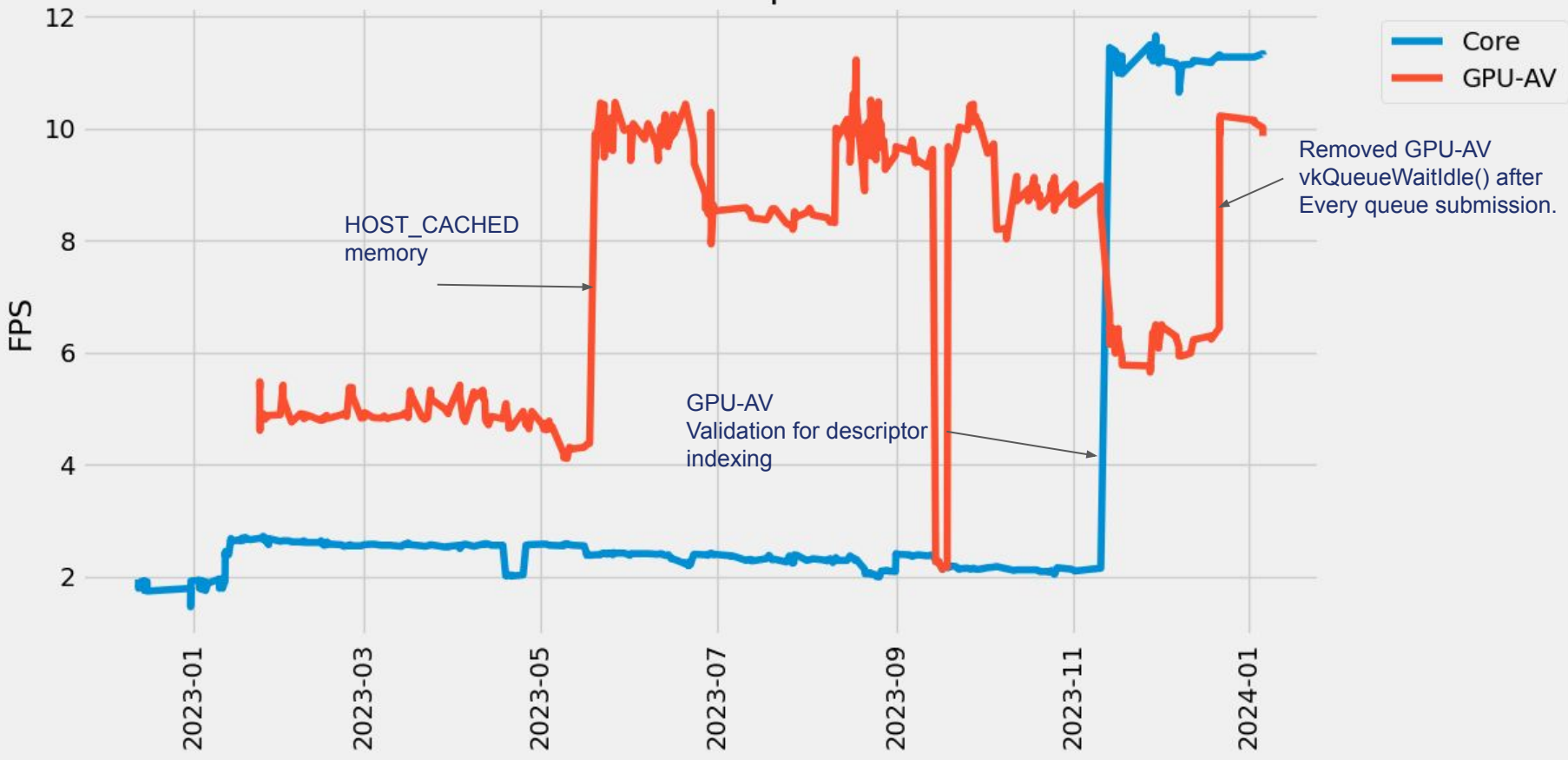

#### Validation Layer Performance Improvements

DoomEternal trace peformance

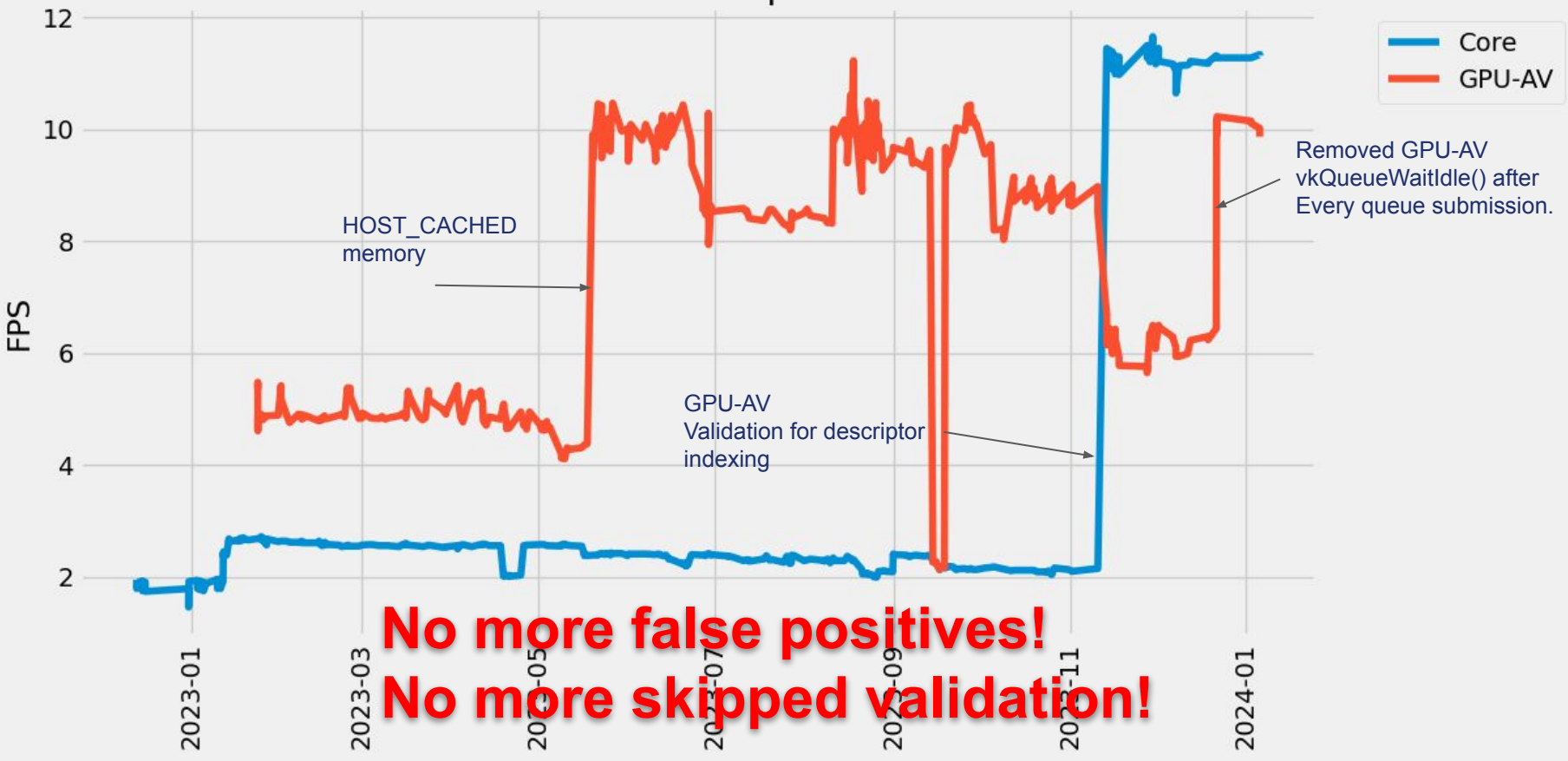

### Upcoming Improvements

- More GPU-AV work
	- Ray tracing
	- Descriptor buffers
- Sync validation performance optimization
- Improve debuggability of errors detected during queue submission
	- Finding which command caused an error of this type can be difficult
- SPIR-V runtime validation improvements
- Further work on error message formatting
- Again, please submit an <u>Issue</u> on github if we're missing something you need!
	- We also accept Pull Requests :)

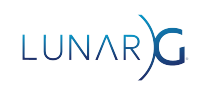

### **Summary**

- Vulkan is complex and there are many rules for you to follow
- The VUID system and Validation Layer help you deal with these rules
- The Debug Utilties extension can also help you find the source of errors
- The Vulkan Configurator is an easy way to configure validation
- The Validation Layer isn't perfect but we're always working to make it better

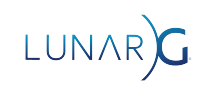

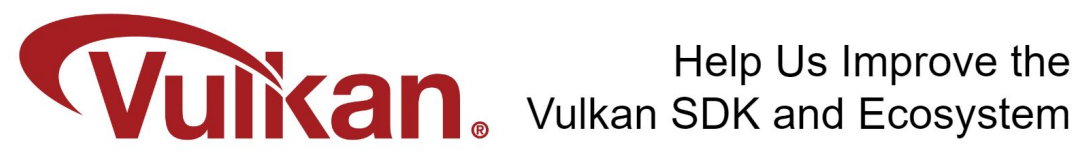

Share Your Feedback Take the LunarG annual developer's survey

https://www.surveymonkey.com/r/KTBZDCM

- Survey results are tabulated
- Shared with the Vulkan Working Group
- Actions are assigned
- Results are reported

**Survey closes February 26, 2024** 

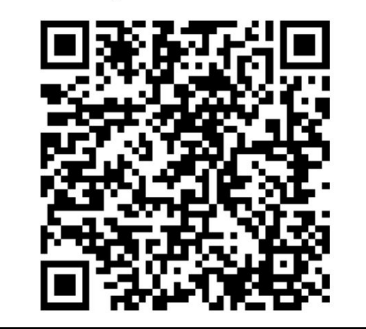

Today's Presentation:

https://bit.ly/48Wb5sL

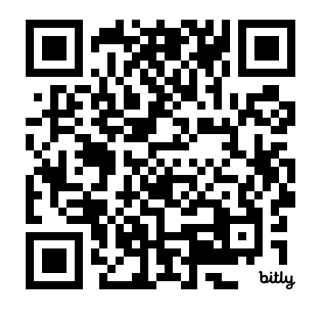

#### Get A FREE Tumbler at the LunarG Sponsor Table!

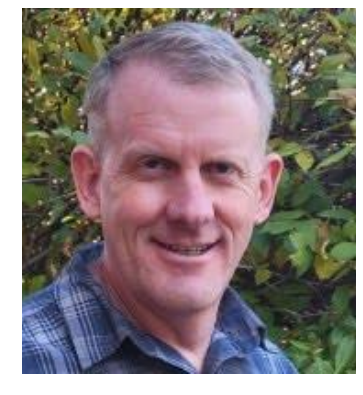

# Thank you! QUESTIONS?

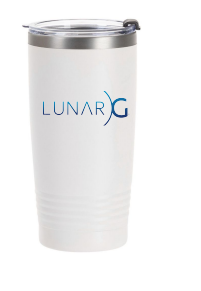